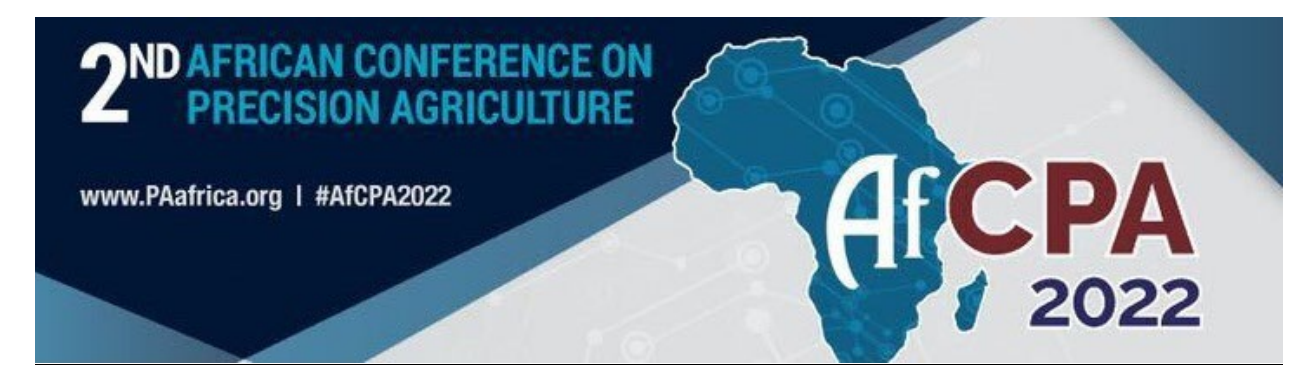

## *POSTER TOOL – Getting Started*

The 2*nd* African Conference on Precision Agriculture offers a virtual poster tool. Please follow the instructions below to create an interactive poster to showcase your work for the conference! We will begin at the Abstract Management page on the conference website:

[https://paafrica.org/Abstracts/Abstract\\_Management](https://paafrica.org/Abstracts/Abstract_Management)

Go to the abstract listings section to start the process of building your interactive poster. From here, you can begin creating your poster by clicking the **Edit Poster** button.

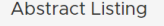

Welcome! Here is the list of the abstracts "isabelle@paqinteractive.com" has submitted or is an author on.

To upload a full paper or summary paper please click on the green button next to the corresponding abstract from the list below. A new page will open with details of the abstract. If you are the submitter or corresponding author, you will be able to upload documents to the abstract record.

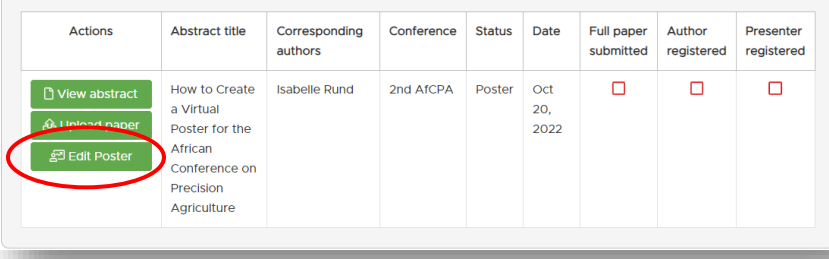

You can access an instructional poster that shares all of the details necessary for creating your conference poster at [https://paafrica.org/poster.](https://paafrica.org/poster) The instructional poster is called "How to Create a Virtual Poster for the African Conference on Precision Agriculture".

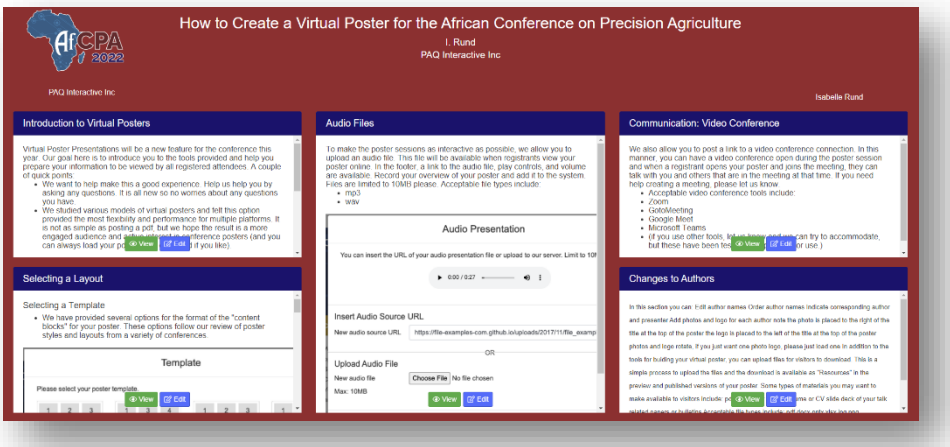

Creating your poster is a straightforward and easy process with simple to use tools and functionality. With access to templates, themes, file uploads (including audio & video files), and even the ability to add a video conference link, the Poster Tool will help you create a polished and interactive presentation.

If you have additional questions or need support, please contact [info@paafrica.org.](mailto:info@paafrica.org)